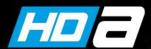

## How to set True WDR on VP-HD20-SMe

VISTA KN©WLEDGE BASE

## **TECH TIP**

This tech tip explains how set the camera to True WDR

By default the VP-HD20-SMe comes with both BNC outputs active:

- Black BNC CVBS output (700TVL)
- Blue BNC HD output (1080p TVI)

This mode provides DWDR on both BNC outputs.

## True WDR

Should you have a troublesome scene of view, then 120dB of true WDR is available, however, only via the HD output.

To achieve this, you will need to open the cover on the base of the camera and move S2 to OFF position (excerpt from manual below). This then activates WDR on the HD output. Once you go into the OSD and select WDR to be ON, please note that it DISABLES the CVBS output and no images will be available on it.

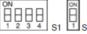

You can set video signal with D1 in S1 and video type with S2

| \$1-D1 | Video Signal  | \$1-D2 | Video Type |
|--------|---------------|--------|------------|
| OFF    | HD-TVI OUTPUT | OFF    | NTSC       |
| ON     | AHD OUTPUT    | ON     | PAL        |

You can set coaxial protocol with D2 and D3 in S1.

| \$1-D2 | <b>\$1</b> -D3 | HD-TVI OUTPUT | AHD OUTPUT |
|--------|----------------|---------------|------------|
| OFF    | OFF            | Hikvision-C   | ACP-PTZ    |
| ON     | OFF            | Pelco-C       | Reserved   |
| OFF    | ON             | Reserved      | Reserved   |
| ON     | ON             | Reserved      | Reserved   |

You can set CVBS output with D1 in S2.

| \$2-D1 | CVBS OUTPUT  When WDR is on, CVBS output will be disabled. |  |
|--------|------------------------------------------------------------|--|
| OFF    |                                                            |  |
| ON     | CVBS output will be displayed always. (DWDR)               |  |

If this is done inadvertently, then you will need to connect the VP-HD20-SMe to a DVR or monitor or test monitor that supports the TVI or AHD signal format and disable WDR to activate the CVBS output again, or you can slide S2 into the ON position, which will activate the CVBS channel again.

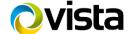